#### Swing Data Validation

Karsten Lentzsch www.JGoodies.com

#### **Presentation Goals**

#### Learn how to validate data in a Swing application

#### Speaker Qualifications

- Karsten builds elegant Swing apps
- works with Objects since 1990
- helps others with UI and architectures
- provides libraries that complement Swing
- provides examples for Swing architectures
- writes about Java desktop issues

Agenda

- Introduction
- A Validation Framework
- Who can validate?
- When and how to validate?
- How to display validation results?
- Findings

#### I - Introduction

## Swing Building Blocks

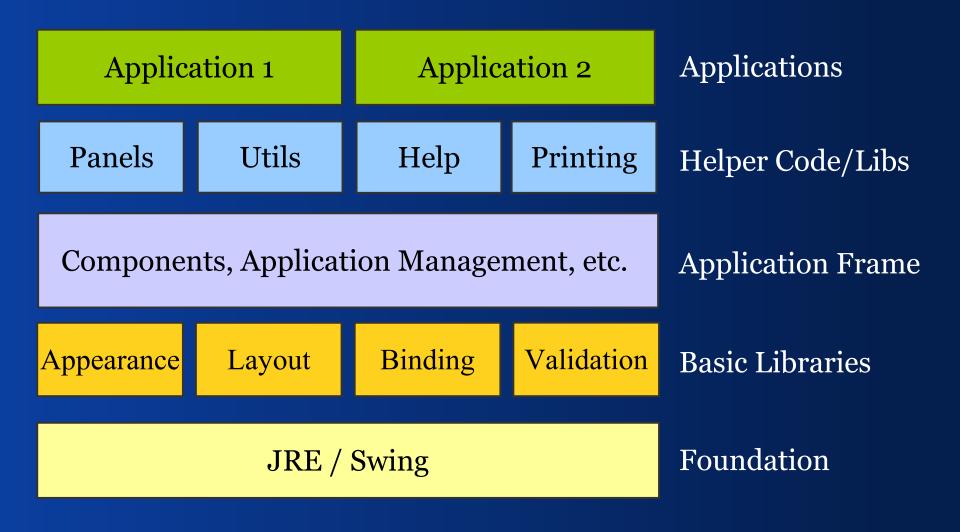

### Swing Building Blocks

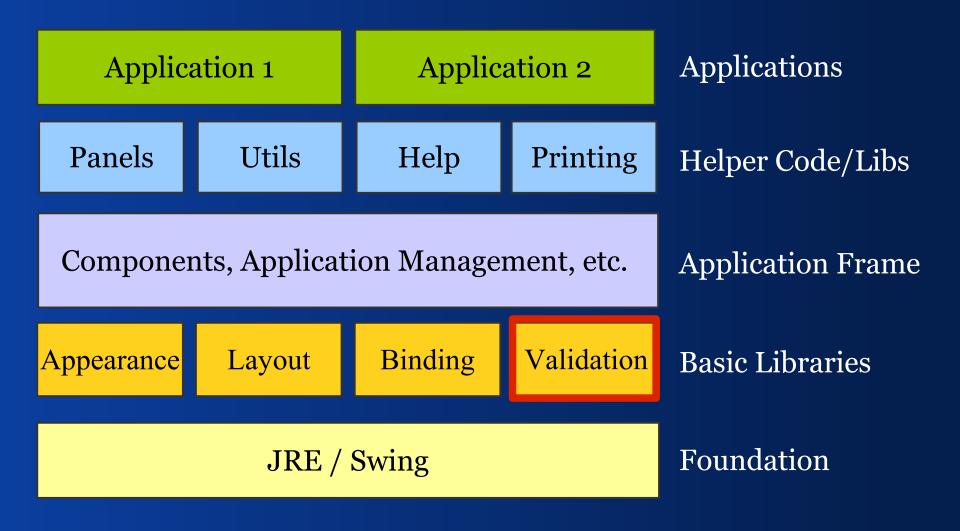

#### Questions

- Who can and who shall validate?
- When shall I validate and present results?
- How can I specify validation rules?
- Where do I display validation results?
- How can I mark invalid data?
- How can I assist in typing valid data?

#### II – Validation Basics

A general purpose validation framework

#### Structure

- Someone validates Validator
- He returns a result ValidationResult
- That consists of ValidationMessages
- These have a Severity
- ValidationResultModel reports changes
- ValidationComponentUtils marks componets
- ValidationResultViewFactory vends views

#### Validation Framework

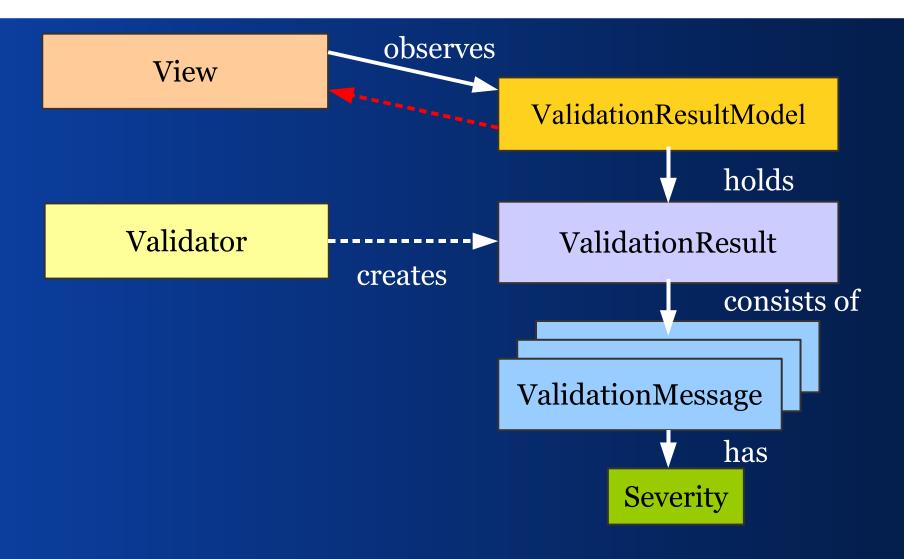

## Design Goals

- Works with standard Swing components
- Works with custom Swing components
- Requires no special components
- Requires no special panels
- Integrates well with binding
- Works with different validation styles
- Is extensible

## What offers JGoodies Validation?

- Implements the approach mentioned before
- Is a general purpose solution, highly flexible
- Does not require any other library
- Can be used as-is
- Can be used as foundation for higher-level validation frameworks

## III – Who? Who validates what?

#### Client and Server

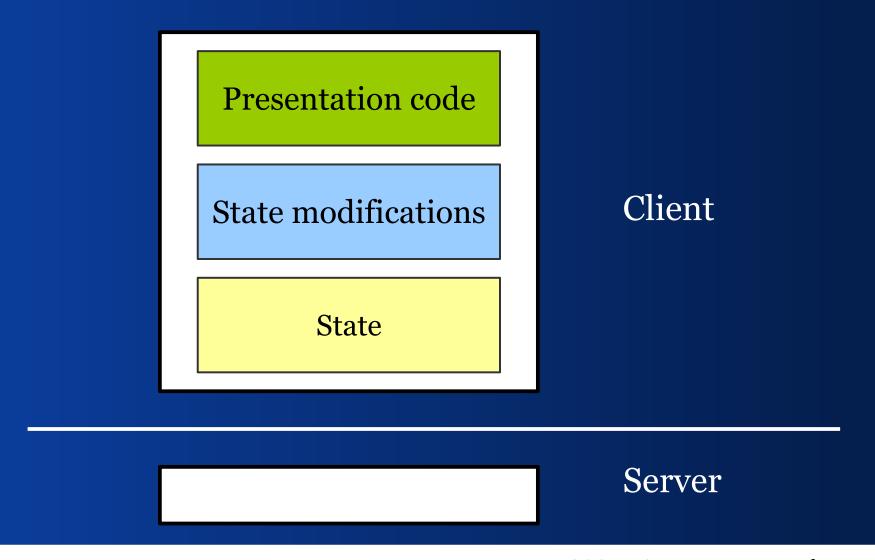

3-Tier Client Architecture

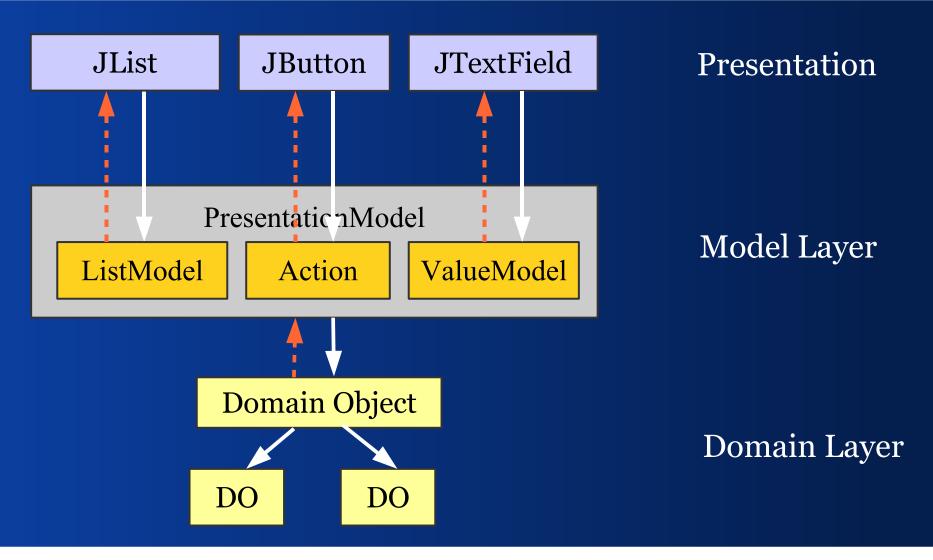

#### Domain Object Validates

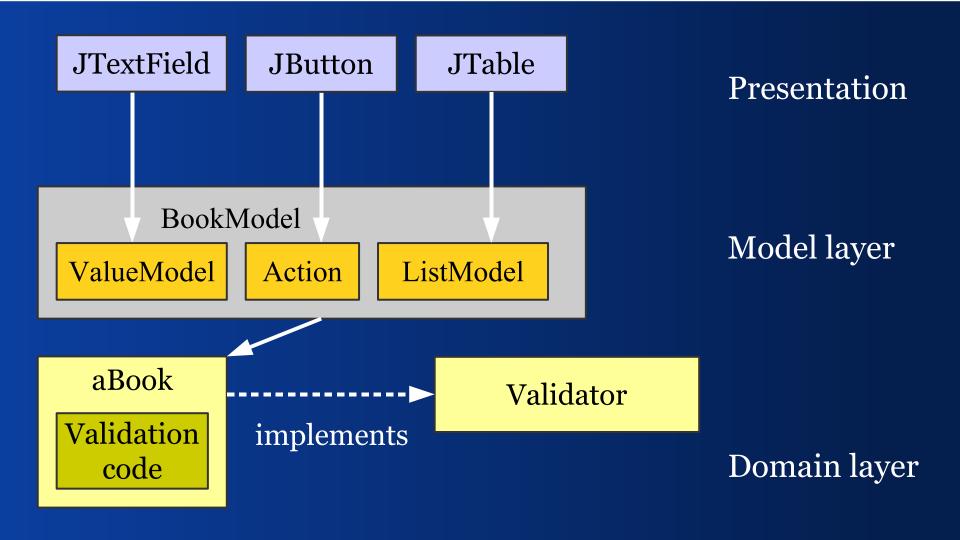

## Validator for Domain Object

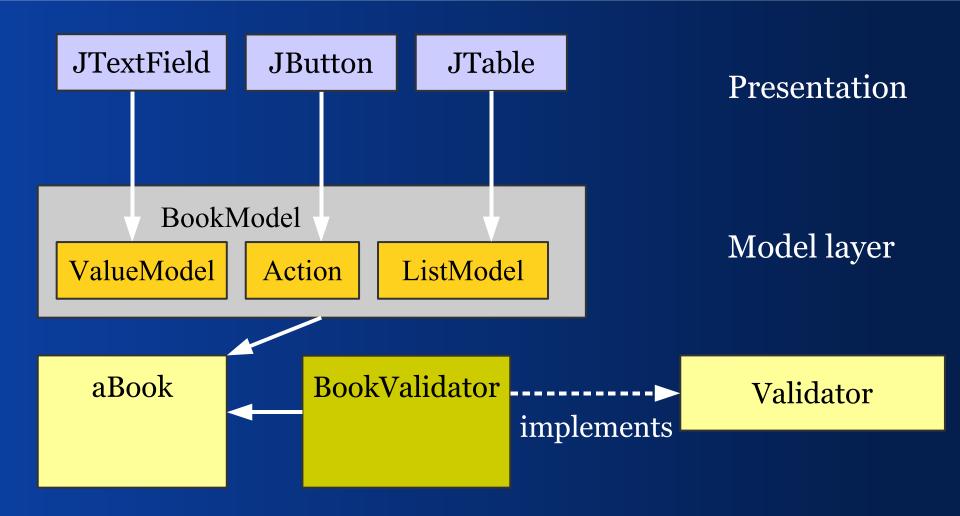

This is my favorite approach

#### PresentationModel Validates

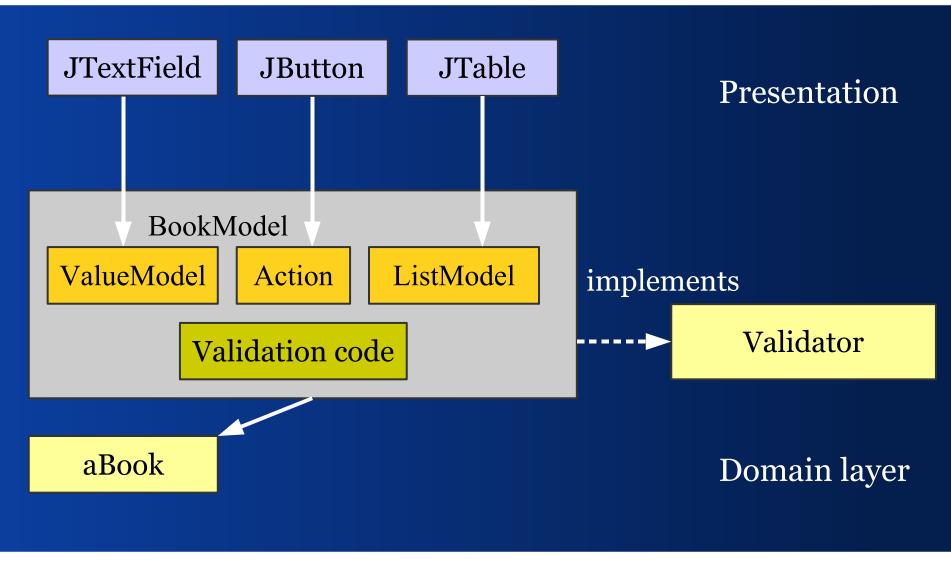

## Validator for PresentationModel

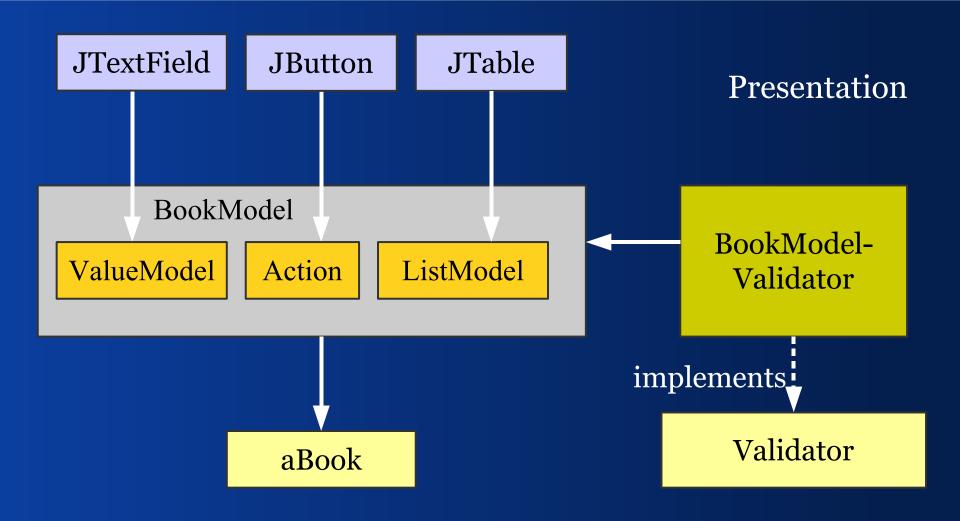

#### **Presentation Validates**

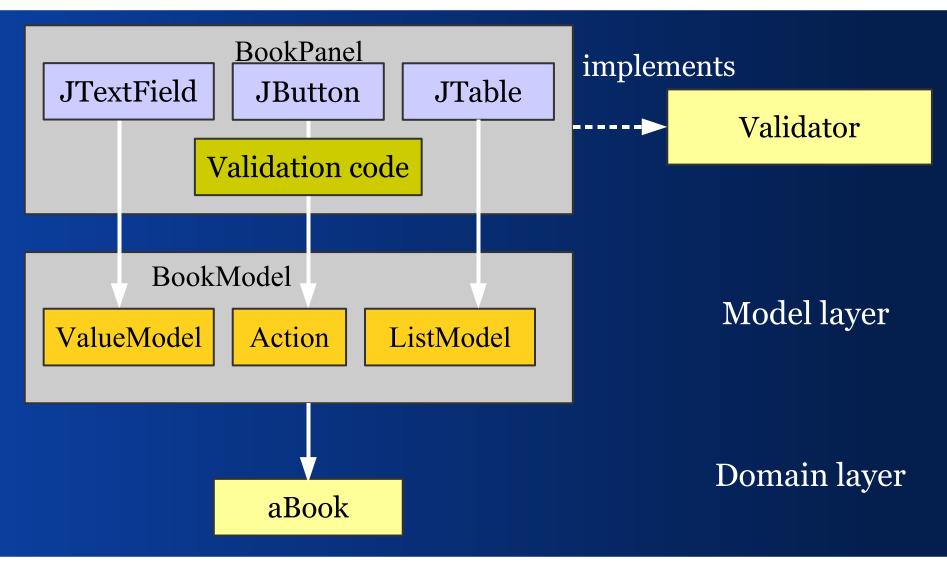

#### View Filters Invalid Data

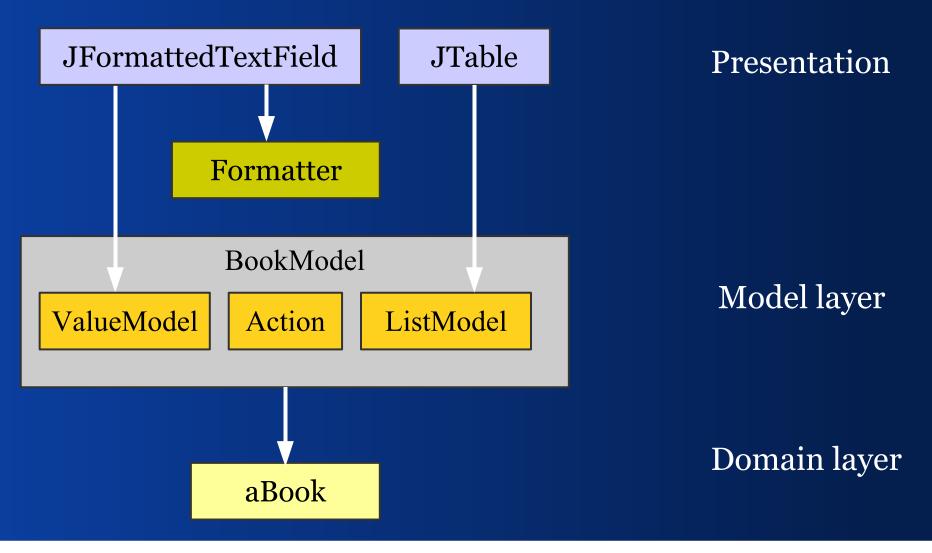

#### IV – When?

#### When to validate? What initiates validation?

#### Validation Times/Events

- Key typed
- Focus lost
- Form committed (OK/Apply)
- Save/print/send data

Find examples in the Validation Demo

#### Example Application:

#### JGoodies Validation Demo Tasks and Approaches for Data Validation

#### www.JGoodies.com/freeware/validationdemo

#### The JGoodies Validation Demo

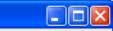

#### <u>File H</u>elp

| Examples                                                                                                    | Description                                                                                                    |
|----------------------------------------------------------------------------------------------------|----------------------------------------------------------------------------------------------------|
| When - On OK Pressed<br>When - On Focus Change<br>When - On Character Change<br>Hints - Label *<br>Hints - Label Foreground<br>Hints - Component Background | Validation state is indicated by icons that overlay components.                                                        |
| Hints - Component Border                                                                                                    | Editor                                                                                                    |
| Hints - Overlayed Info Icons<br>Hints - Info on Focus<br>Feedback - First Message (Top)<br>Feedback - First 3 Messages (Bottom)                             | Customer                                                                                                    |
| Feedback - First 3 Messages (boccom)<br>Feedback - Background (Mandatory)<br>Feedback - Background (Validation)                                             | First Name Karsten                                                                                                    |
| Feedback - Overlayed Icons                                                                                                    | Age 8                                                                                                    |
|                                                                                                    | Sex 💿 Male 🔘 Female                                                                                                    |
|                                                                                                    | Order                                                                                                    |
|                                                                                                    | Order No 42                                                                                                    |
|                                                                                                    | Order-/Delivery Date 11.12.03 01.01.03                                                                                 |
|                                                                                                    | Notes                                                                                                    |
|                                                                                                    | Customer.Last Name is mandatory<br>Customer.Age value must be in [18, 150]<br>Order.Order No length must be in [5, 10] |
|                                                                                                    | OK Cancel                                                                                                    |
| © 2003 JGoodies.com                                                                                                    |                                                                                                    |

Validation cons overlay Swing components

#### V – How to display? How to present validation results and how to mark invalid input?

#### Validation Result Views

- Single label with validation text and -icon
- Text area for multiple validation result texts
- JList/JTable for multiple results
- Overlayes, translucent text

Find examples in the Validation Demo

#### Validation Markers

- Text field background
- Component border
- Icon overlays component
- Translucent text overlays component

Find examples in the Validation Demo

#### VI - Findings

*How does the Validation work in projects?* 

#### General

- Use Jakarta Commons
- Favor validating unbuffered values
- Favor validators over self-validating objects
- Favor domain validators over model validators
- Avoid presentation validation, but use view filters (JFormattedTextField)

#### Where does Validation stand?

- Architecture is stable since December 2003.
- No known bugs or problems.
- Comes with a tutorial and demo.
- Only a few predefined validation rules

#### End

#### Summary and References

#### Summary

- We've seen a general validation architecture
- We've learned who can validate data
- We've learned when to validate data
- We've seen approaches to mark invalid data

#### JGoodies Swing Suite

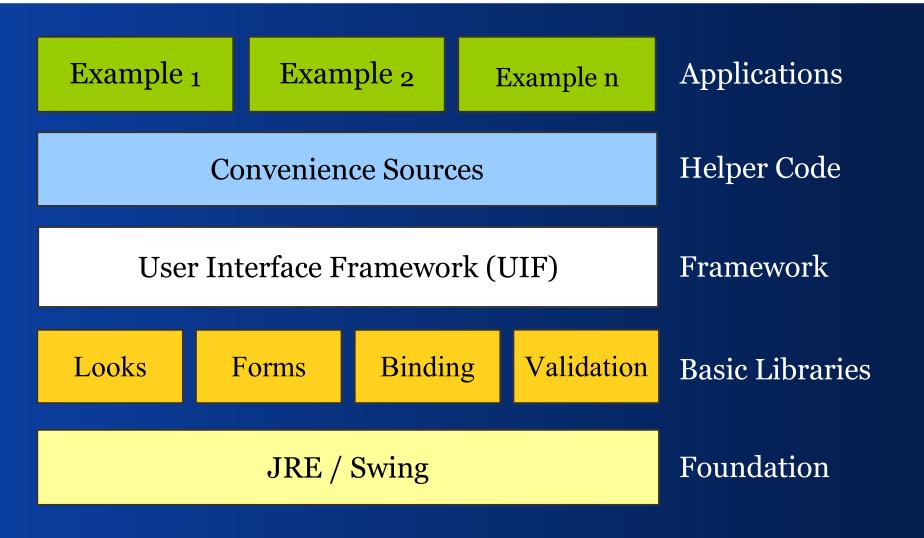

#### References I

JGoodies Validation validation.dev.java.net JGoodies Articles www.JGoodies.com/articles/ JGoodies Demos www.JGoodies.com/freeware/ JGoodies Binding binding.dev.java.net

#### References II

- Oracle's JClient and ADF otn.oracle.com/, search for 'JClient'
- Spring Rich Client Project www.springframework.org/spring-rcp.html
- JDNC (Java Desktop Network Components) jdnc.dev.java.net

# **Questions and Answers**

End

#### Good Luck!

Karsten Lentzsch